# Late Damage Inventory Submission

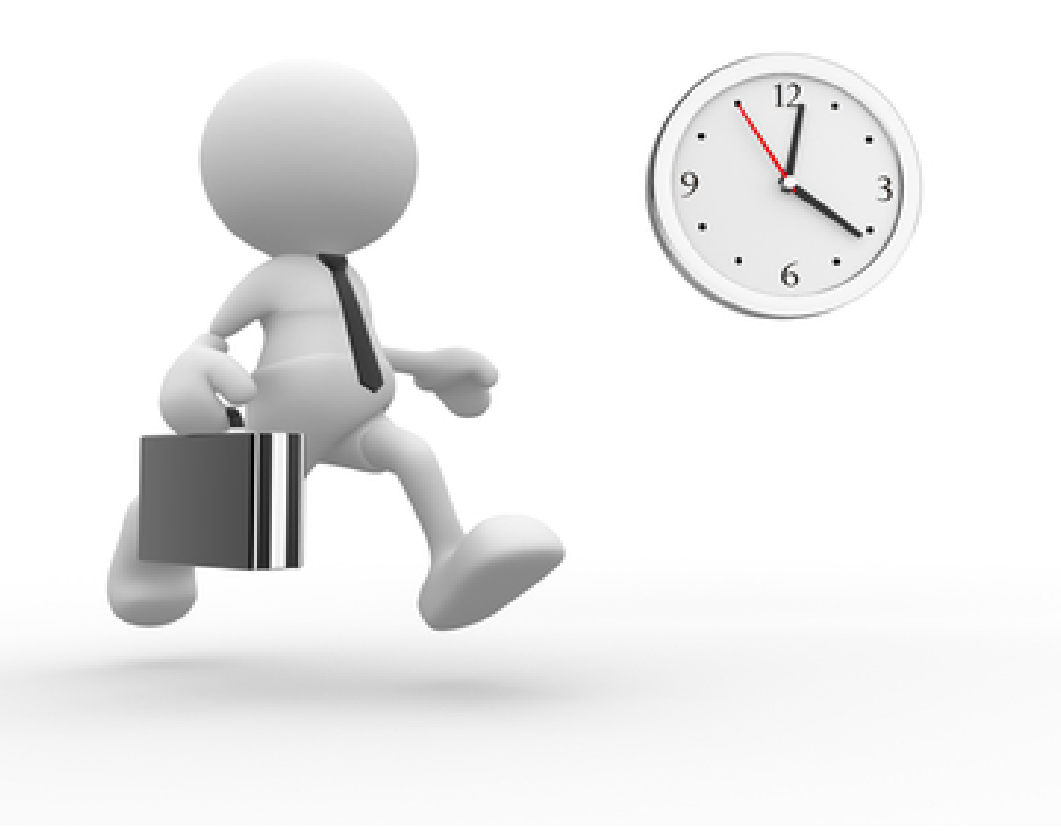

# Applicant Event Profiles

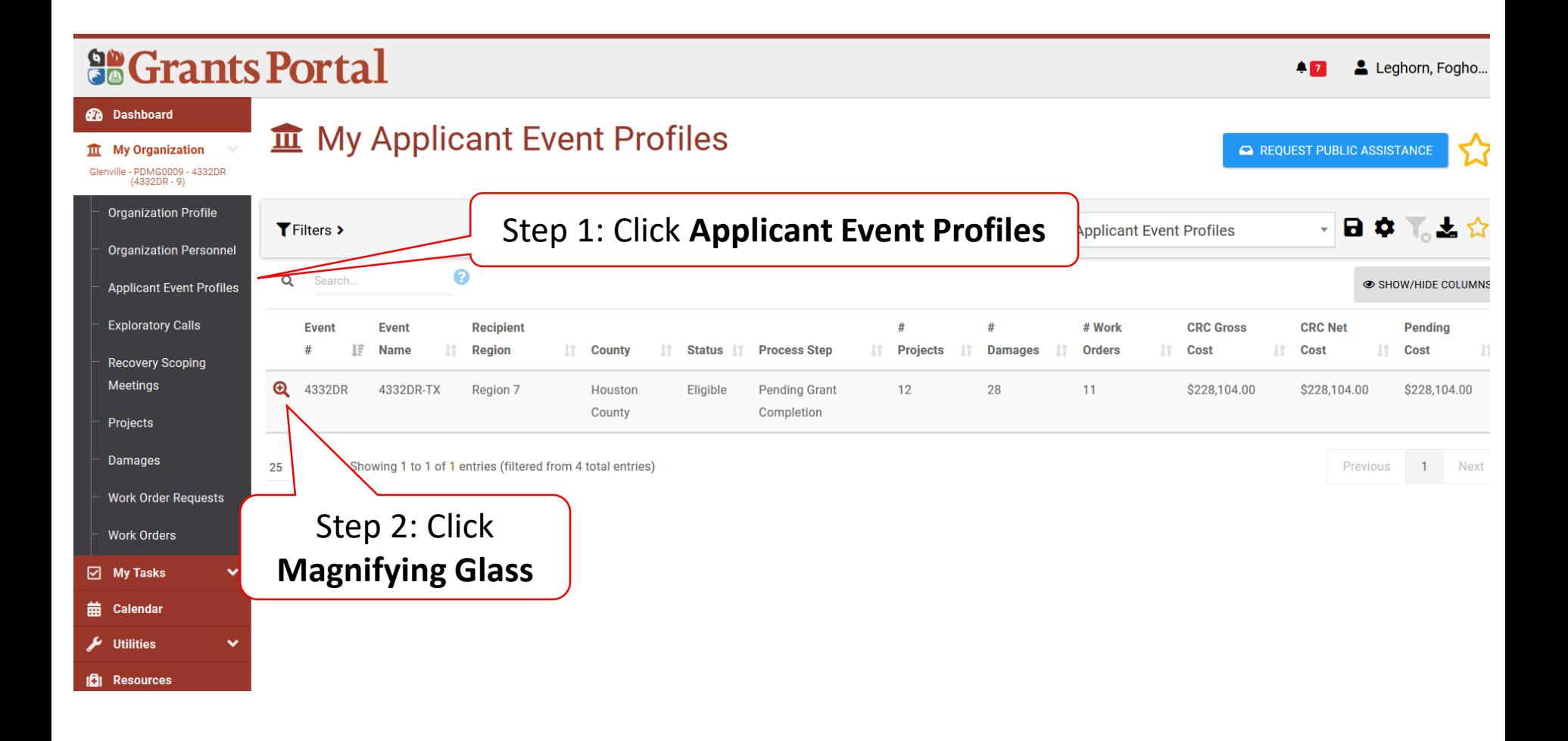

# Applicant Event Profile

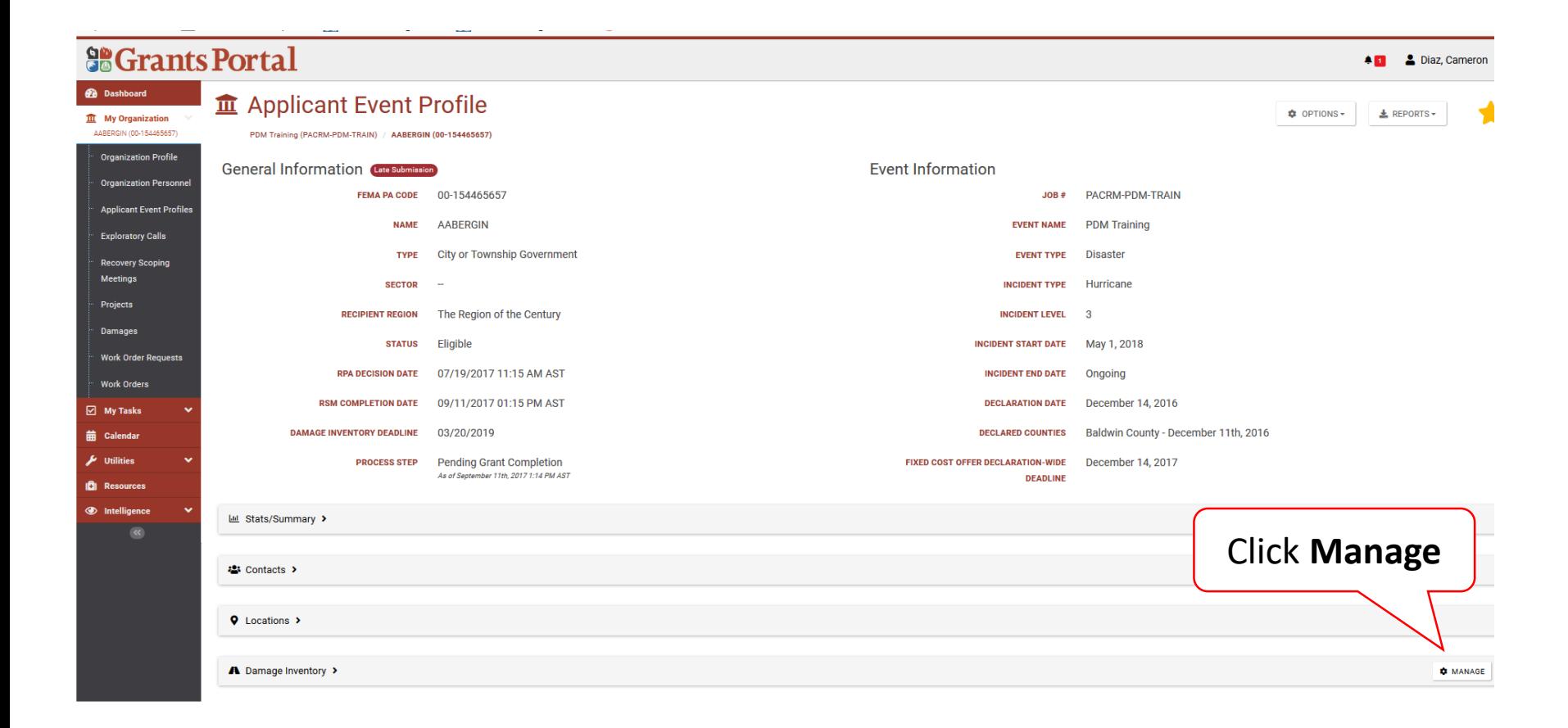

### Manage Damage Inventory

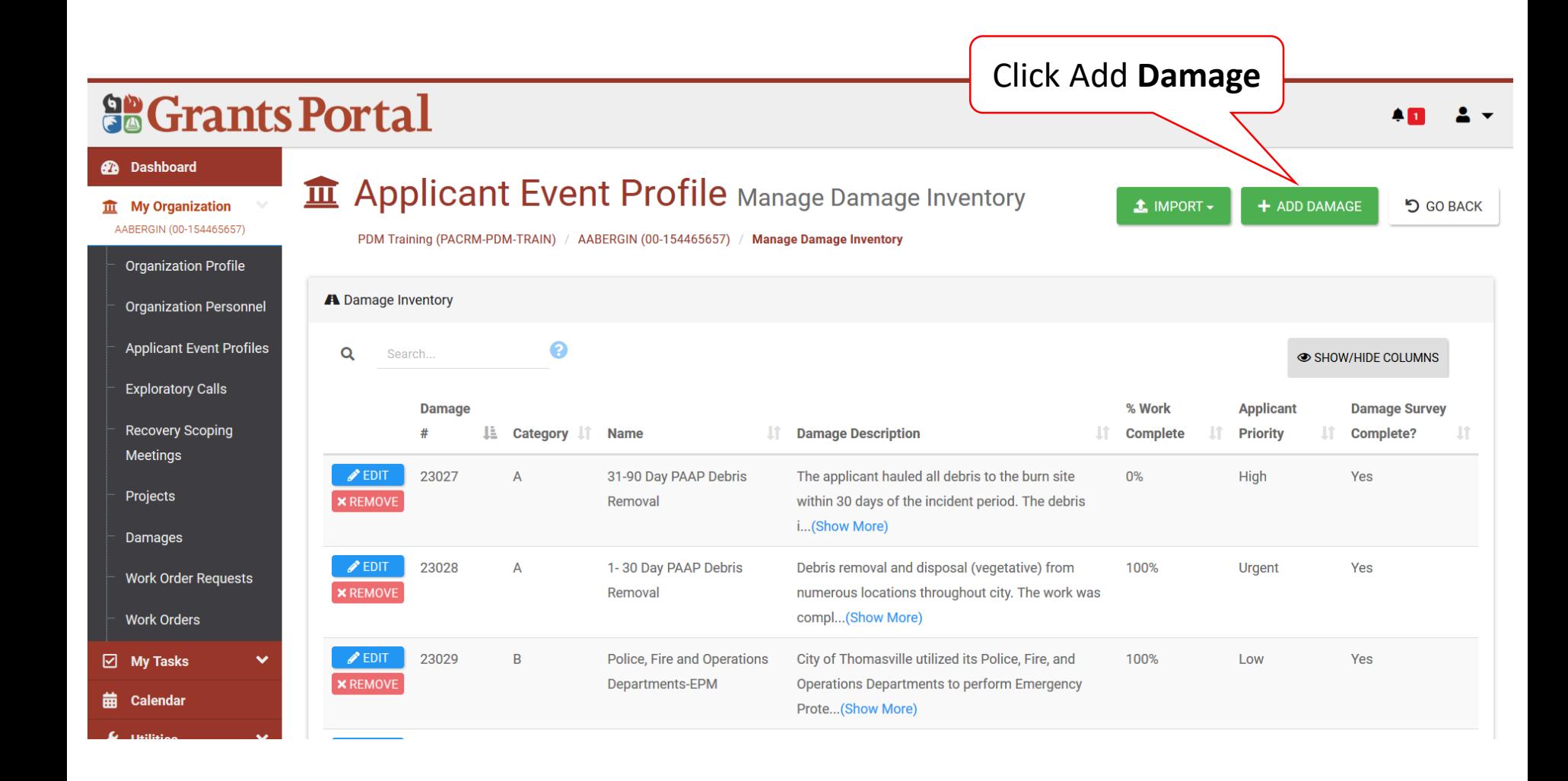

### Select Damage Type Pop-Up Box

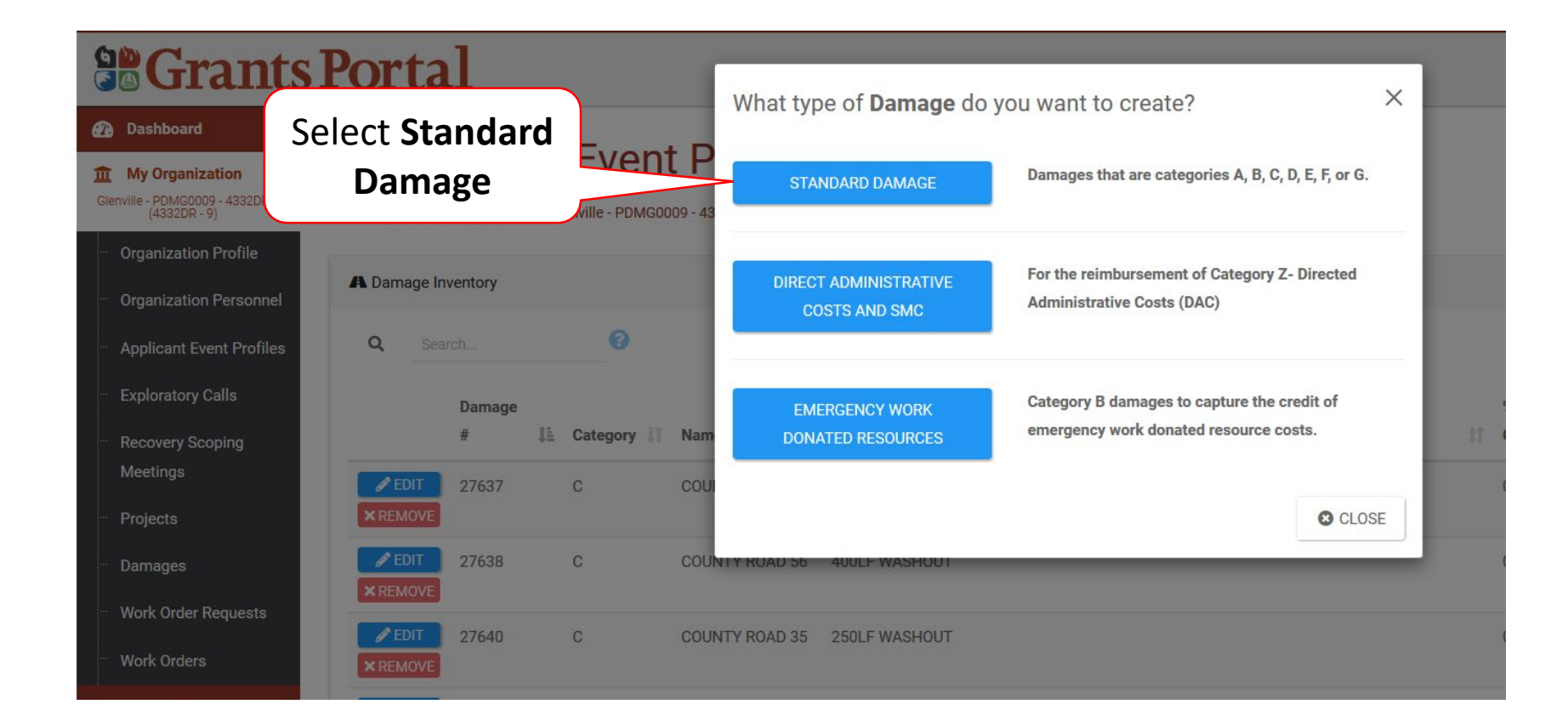

# Add Damage Information

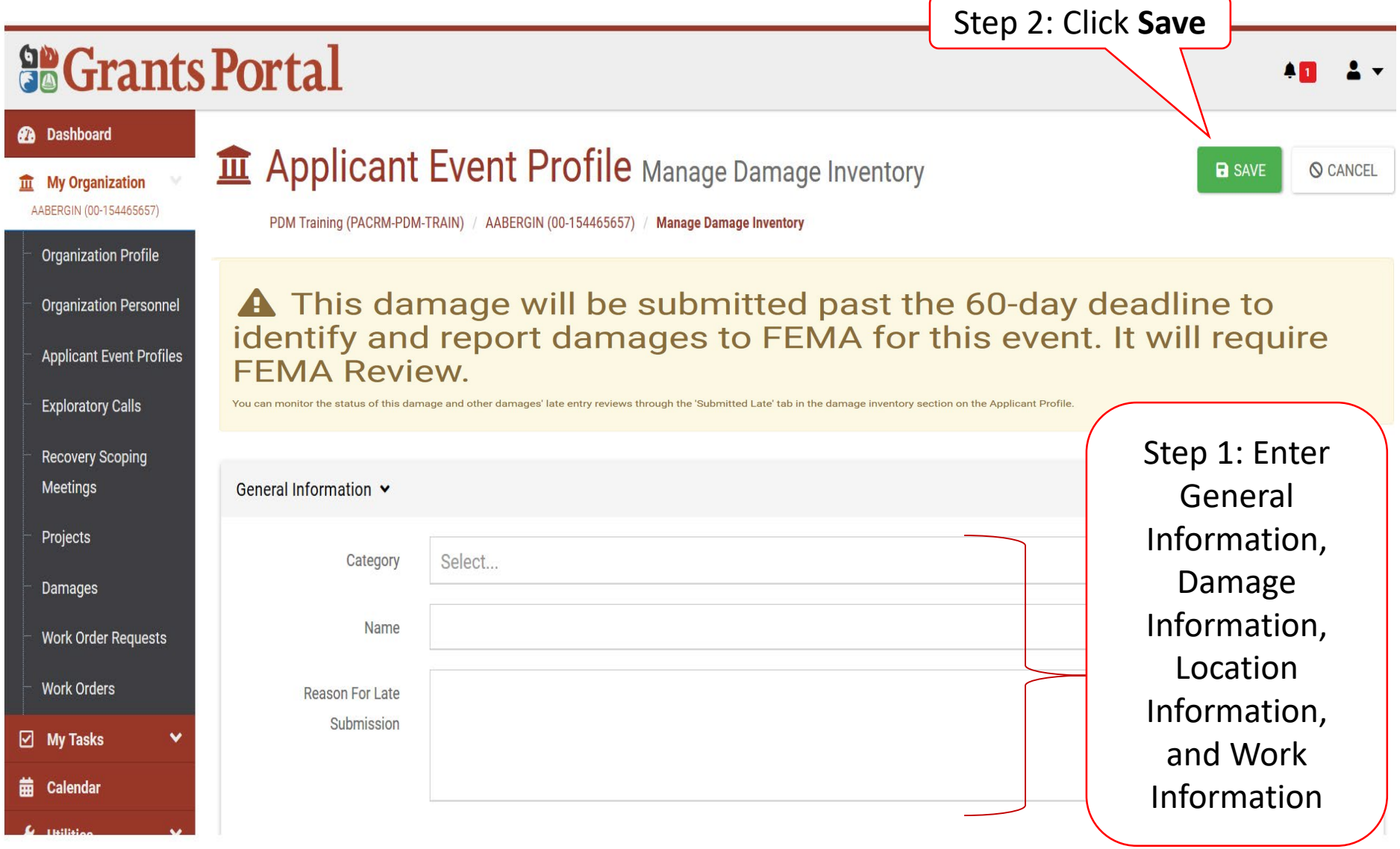

#### Add Damage Information After Signed Inventory

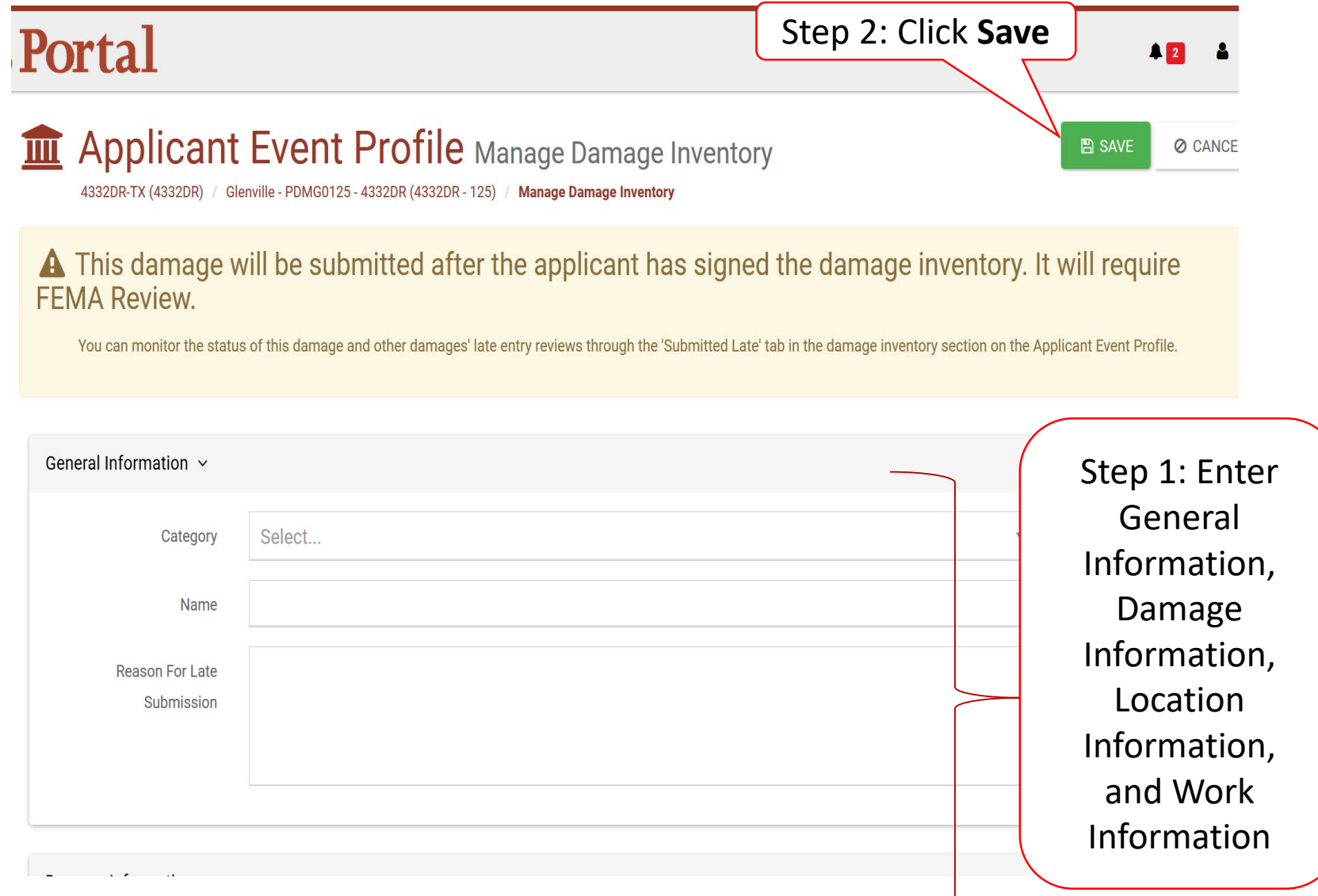